## WEBLAPOK KÉSZÍTÉSE

*1. Készítsen weblapot, amely a Gresham-festôcsoport tagjait mutatja be! A weblap tördelését a mintán látható módon alakítsa ki! (A szöveg és a táblázat az ablak bal széléhez igazodik.)*

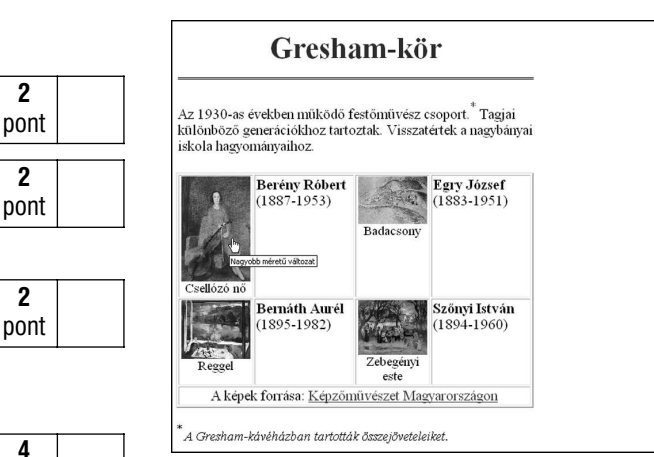

- a) Hozzon létre egy új mappát *dolgozat* néven a megadott helyen! A *dolgozat* mappában készítsen egy *pict* nevű mappát, amelybe másolja át a *badacsony.jpg*, *csello.jpg*, *reggel.jpg* és *zebegeny.jpg* képet!
- b) Hozzon létre egy új weblapot a *dolgozat* mappában! A fájl neve *gresham.htm* legyen!
- c) Állítsa be a weblap tulajdonságait! A háttérszín Bisque legyen! Az ablak címsorában a "Magyar művészcsoportok" felirat jelenjen meg!
- d) Az első sorba írja be a "Gresham-kör" címet! Alkalmazzon *Címsor 1* stílust! A betűk színe #0000B4 legyen! A cím az alatta lévő táblázat közepéhez igazítva helyezkedjen el!
- e) Húzza alá a címet dupla vonallal! A vonal hossza egyezzen meg a táblázat szélességével! \*
- f) Gépelje be az alábbi szöveget! Az első mondat végén lévő csillag felső indexbe kerüljön!
- Az 1930-as években működő festőművész csoport.\* Tagjai különböző generációkhoz tartoztak. Visszatértek a nagybányai iskola hagyományaihoz.
- g) Készítse el a táblázatot! A cellák mérete feleljen meg a mintán látható arányoknak! A táblázatban szereplő festők és képek:

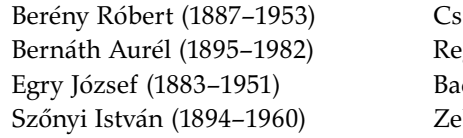

Berény Róbert (1887–1953) Csellózó nő *csello.jpg* Bernáth Aurél (1895–1982) Reggel *reggel.jpg* Egry József (1883–1951) Badacsony *badacsony.jpg* begényi este *zebegeny.jpg* 

- h) A táblázat szegélye 2 pixel szélességű legyen!
- i) Helyezze el a képeket a megfelelő cellákban! Minden kép 100 pixel szélességgel, arányosan kicsinyítve jelenjen meg!
- j) A képaláírásoknál (a képek címénél) 2-es betűméretet használjon! A szöveg és a kép között ne maradjon térköz!
- k) A festők nevét félkövér betűkkel írja! A név és az évszám között ne maradjon térköz!
- l) A cellák tartalmát a mintán látható módon igazítsa!
- m) A képekhez fűzzön hivatkozást, amely a megfelelő képfájlra mutat a *pict* mappában!
- n) A hivatkozásokhoz rendeljen buboréksúgót, amely a "Nagyobb méretű változat" feliratot jeleníti meg!
- o) A táblázat utolsó sorában a "Képzőművészet Magyarországon" felirathoz csatolja a következő hivatkozást: www.hung-art.hu!
- p) A táblázat alatt 2-es betűmérettel, dőlt betűkkel helyezze el a következő lábjegyzetet: .<br>A Gresham-kávéházban tartották összejöveteleiket. A lábjegyzet előtt lévő csillag felső indexbe kerüljön!

Összpontszám: **32** pont Elért pontszám:

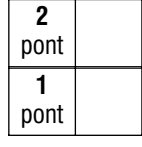

pont **2** pont

**2** pont

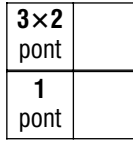

**4×2** pont

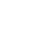